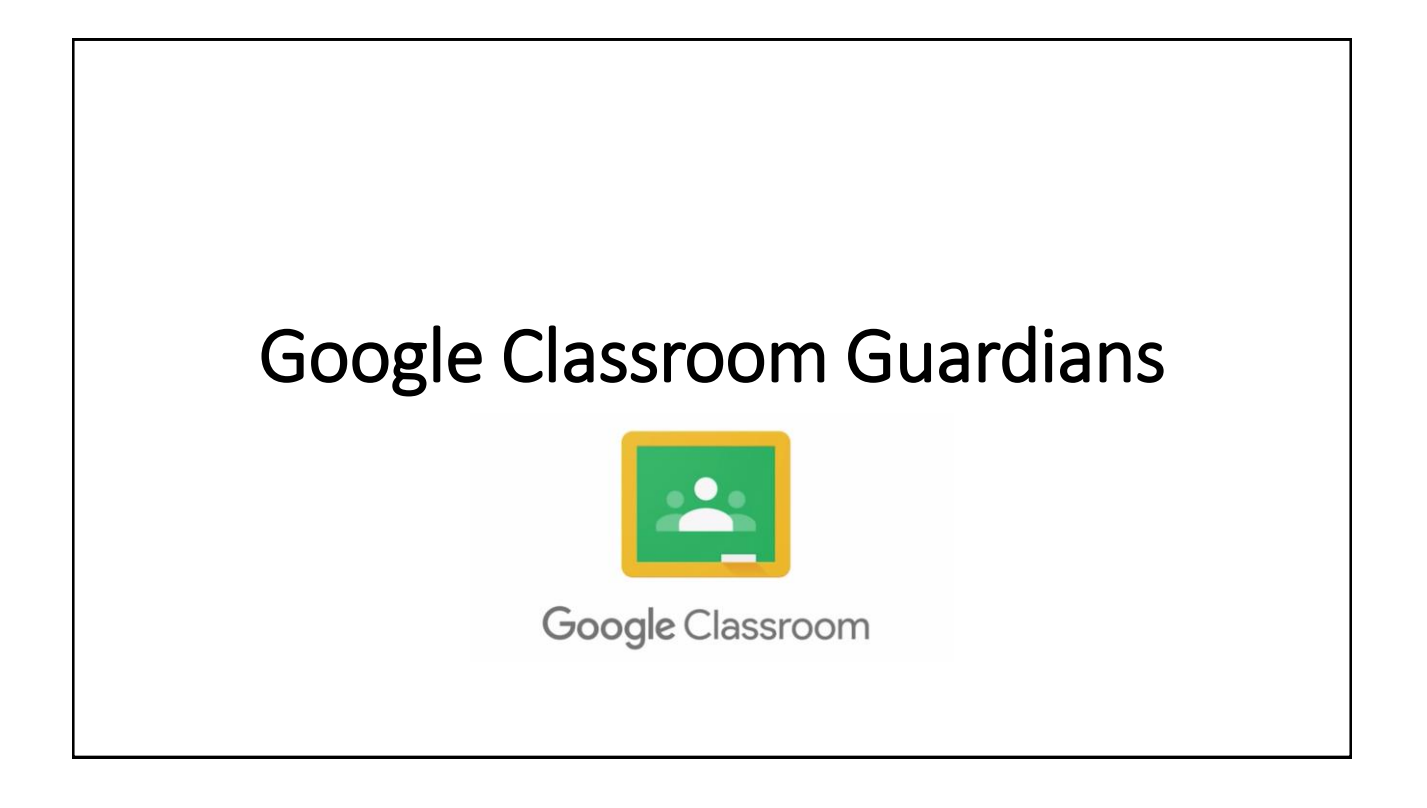

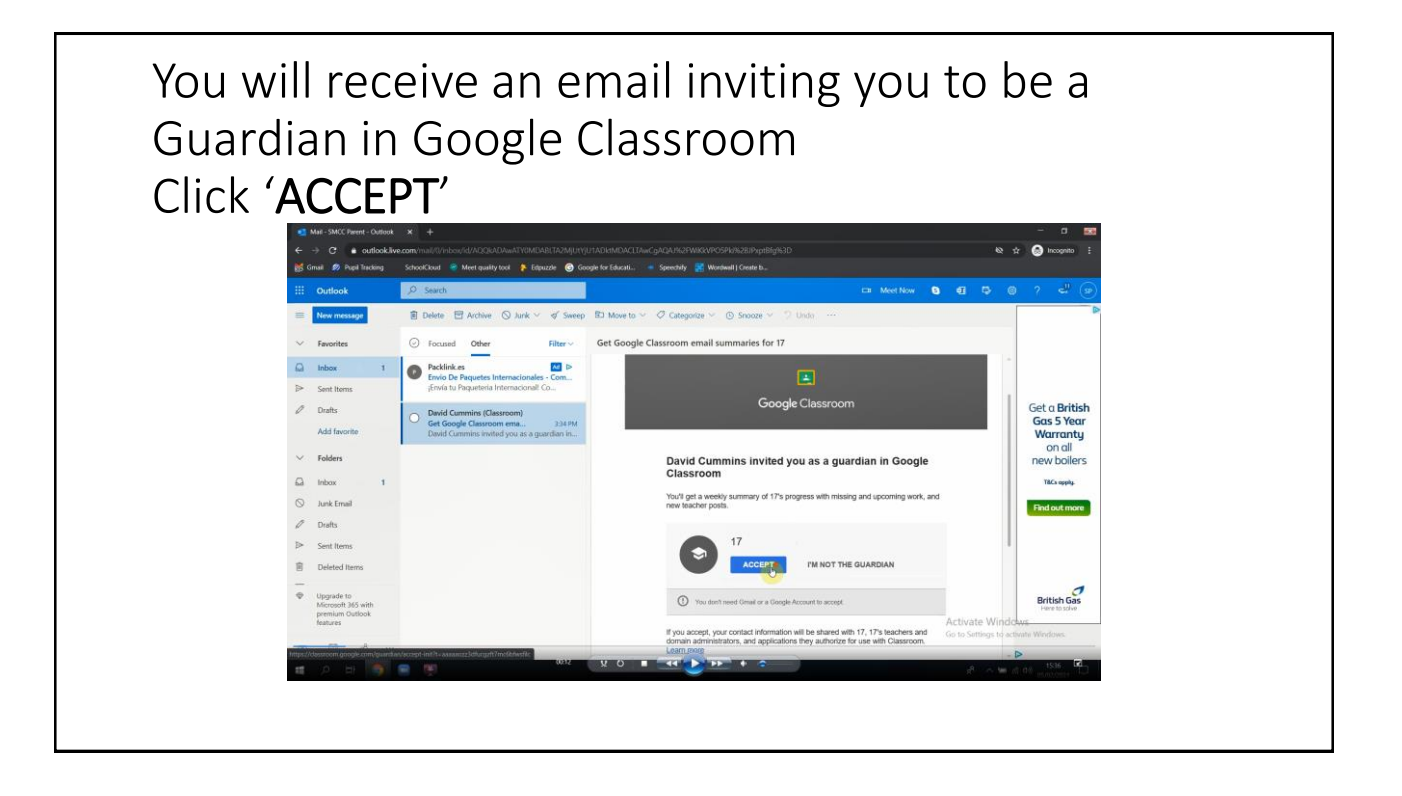

If you have not registered with a Gmail account you will need to create one Click 'CREATE NEW ACCOUNT'

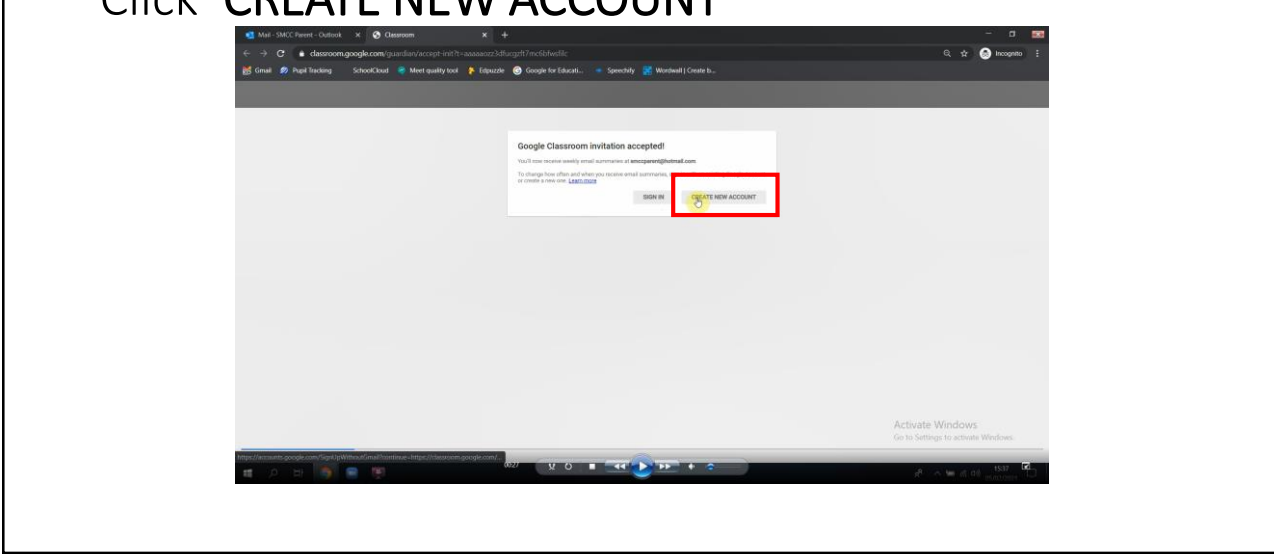

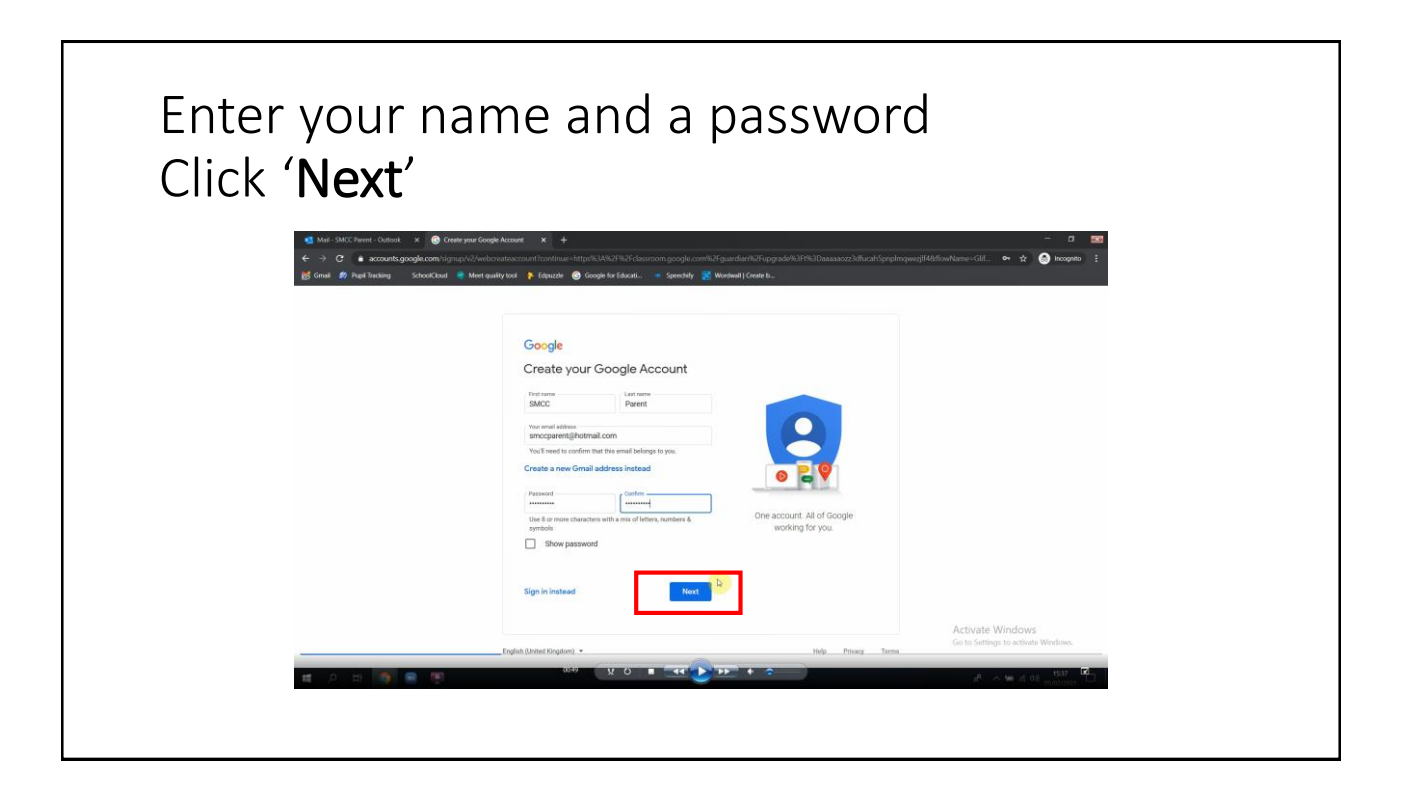

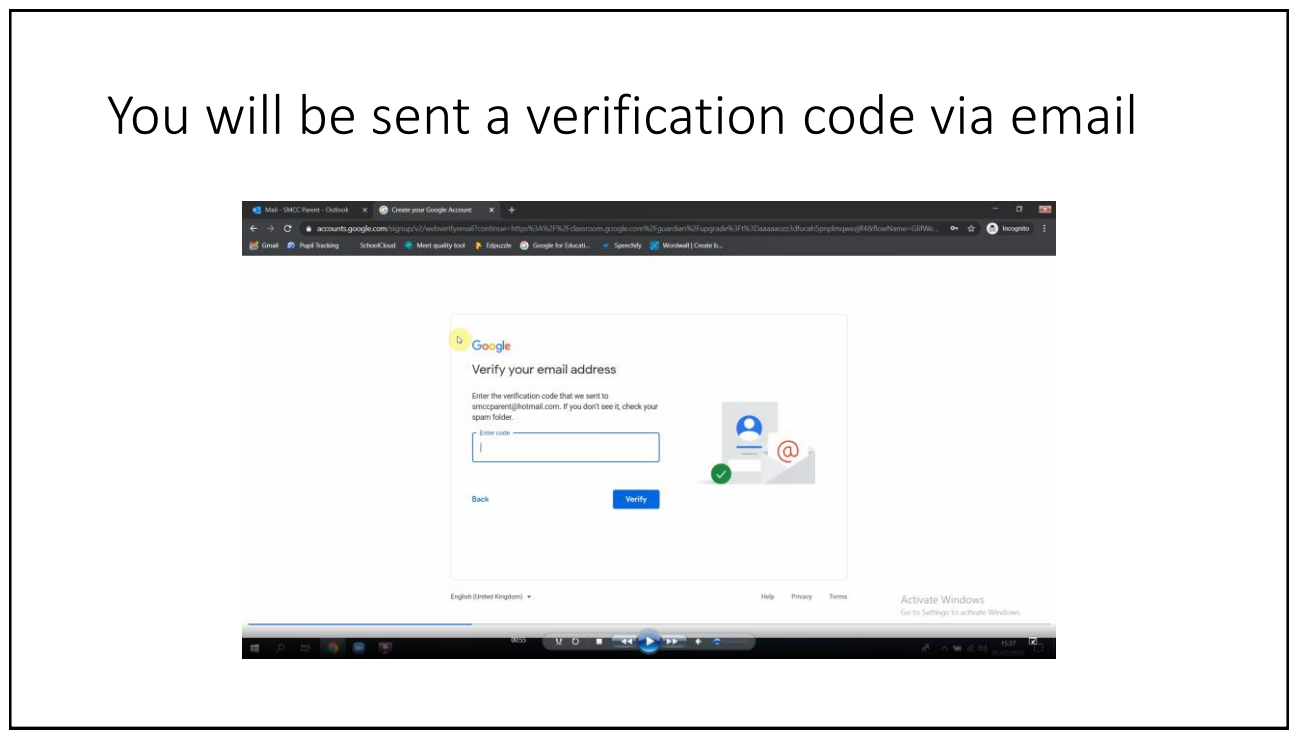

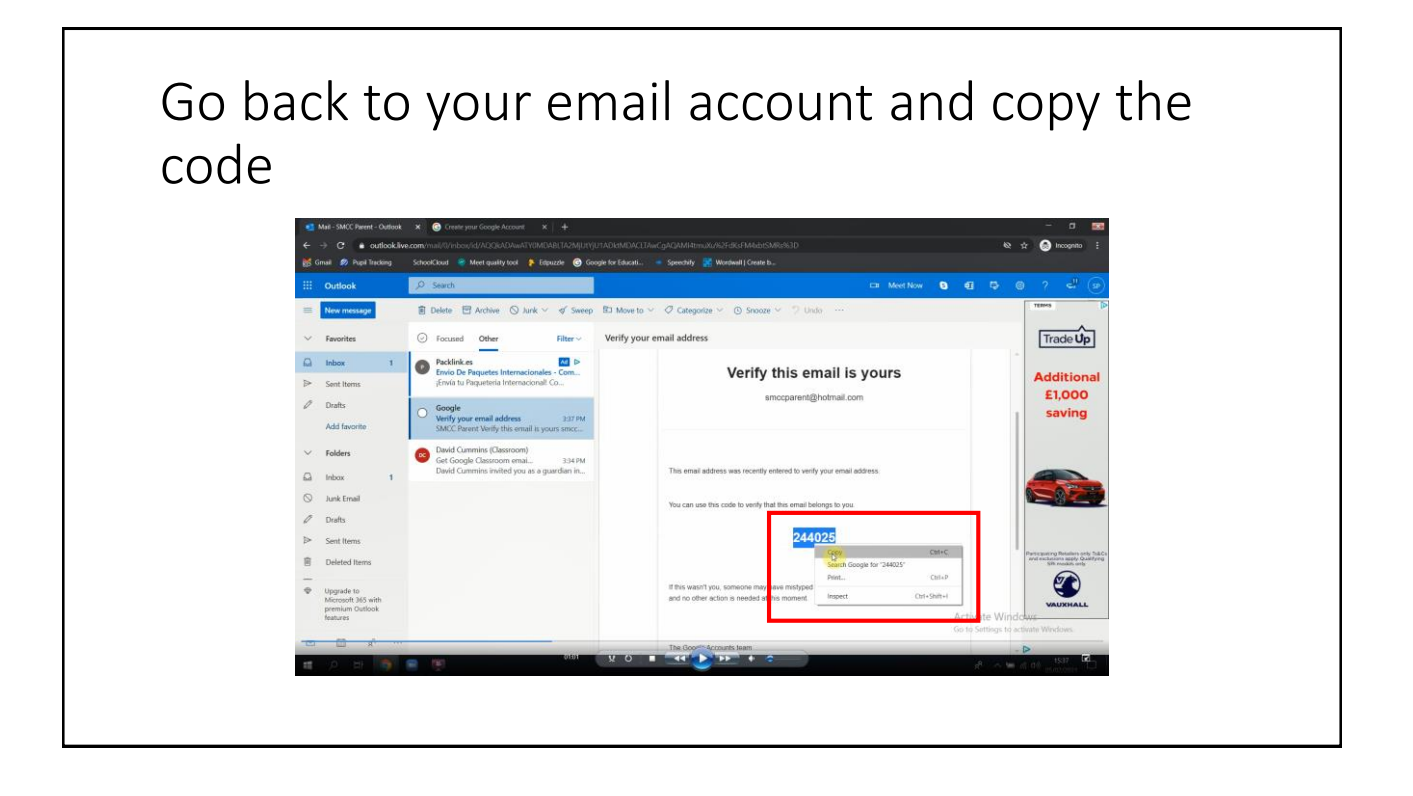

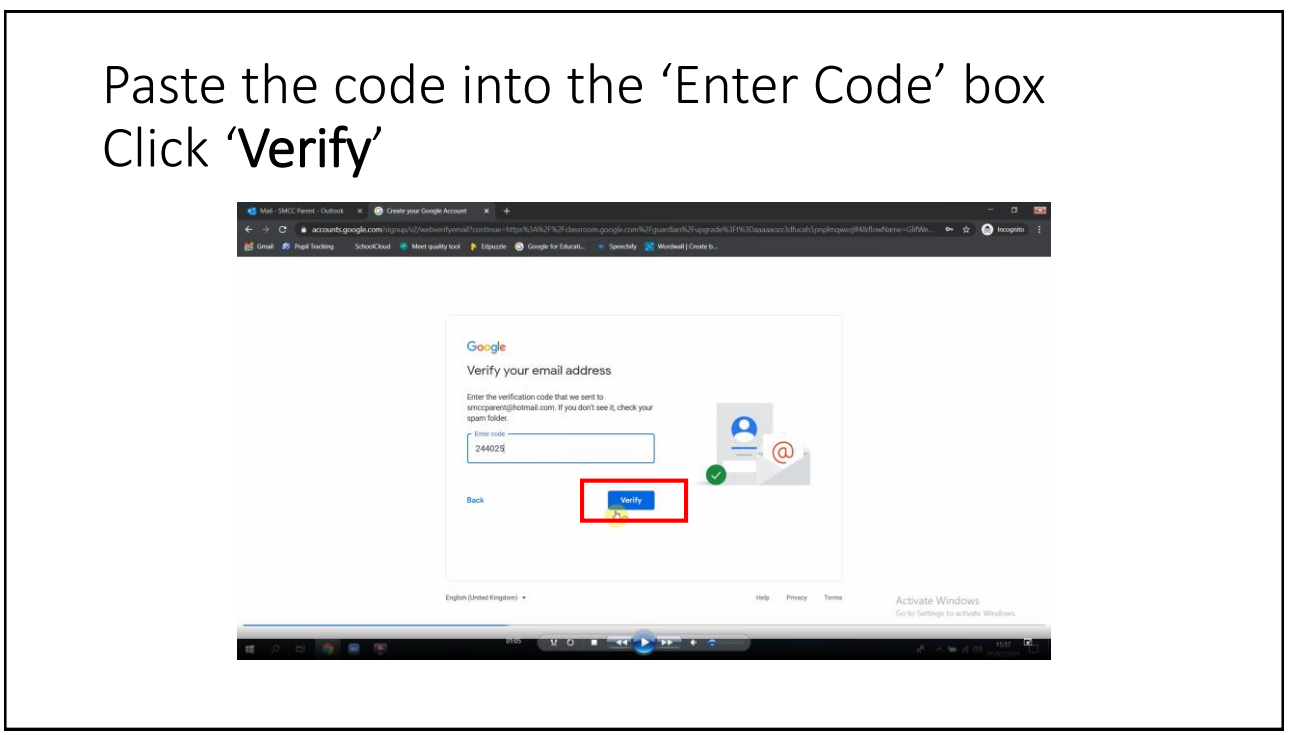

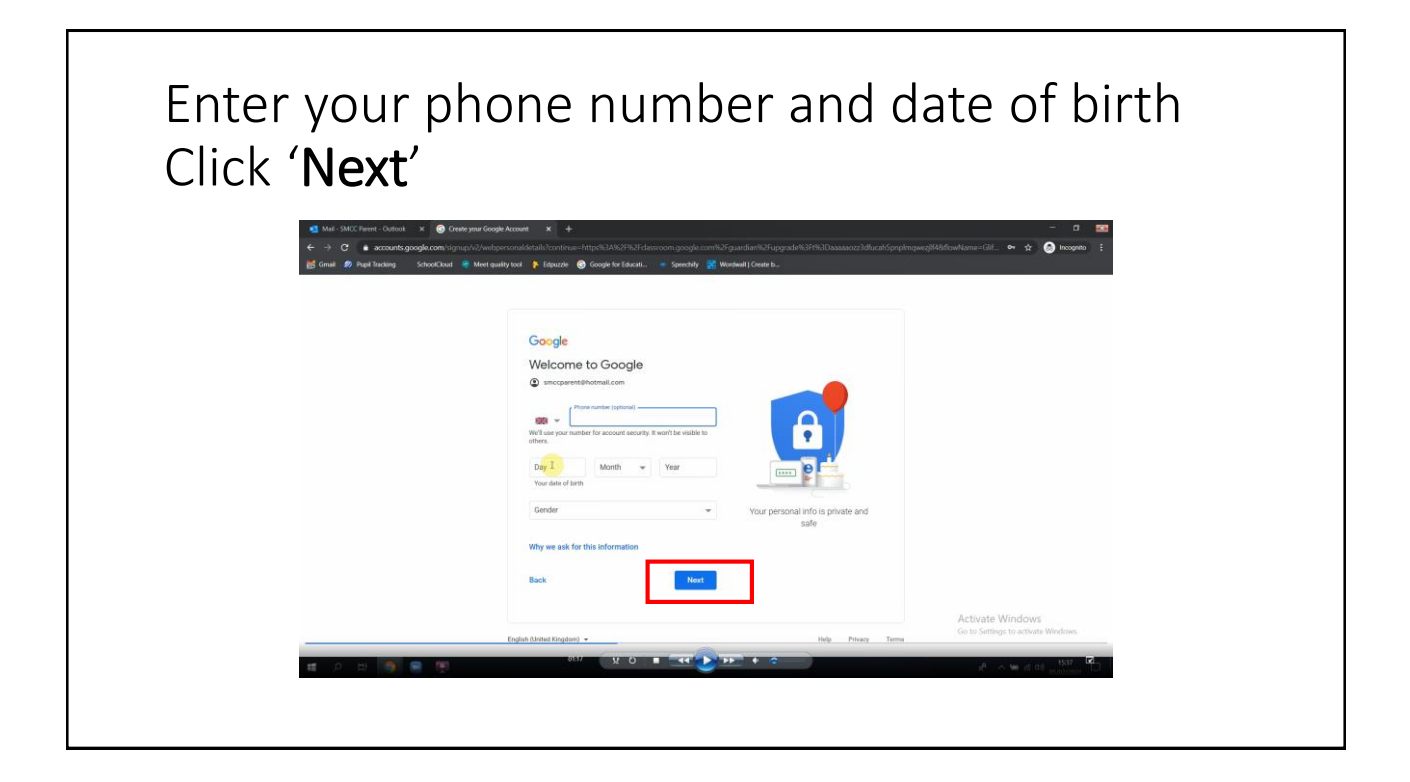

A verification code will be sent to the mobile phone number you entered Click 'Send' Google Verifying your phone number lat this number is yours, Google will<br>age with a 6-digit verification code. Activate Windows<br>Go to Settimes to activity

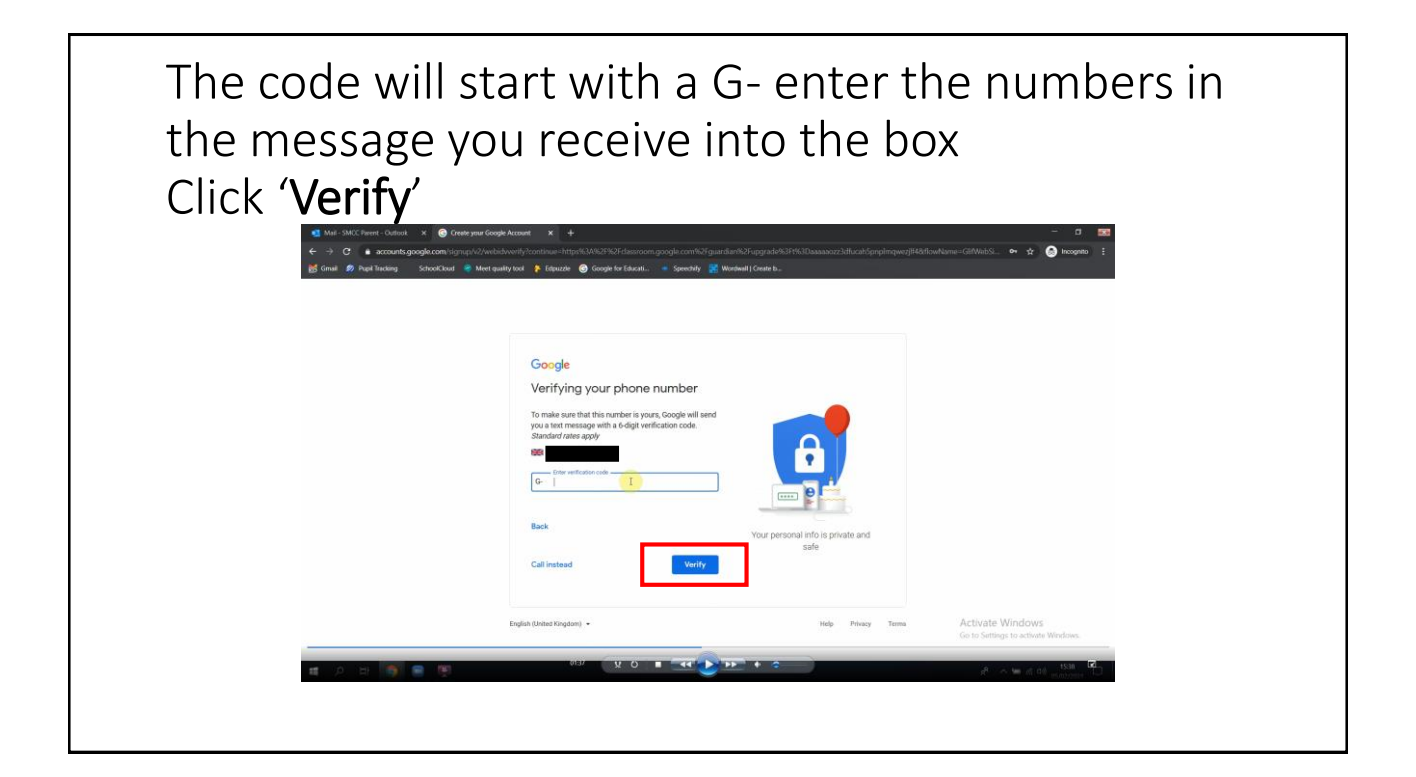

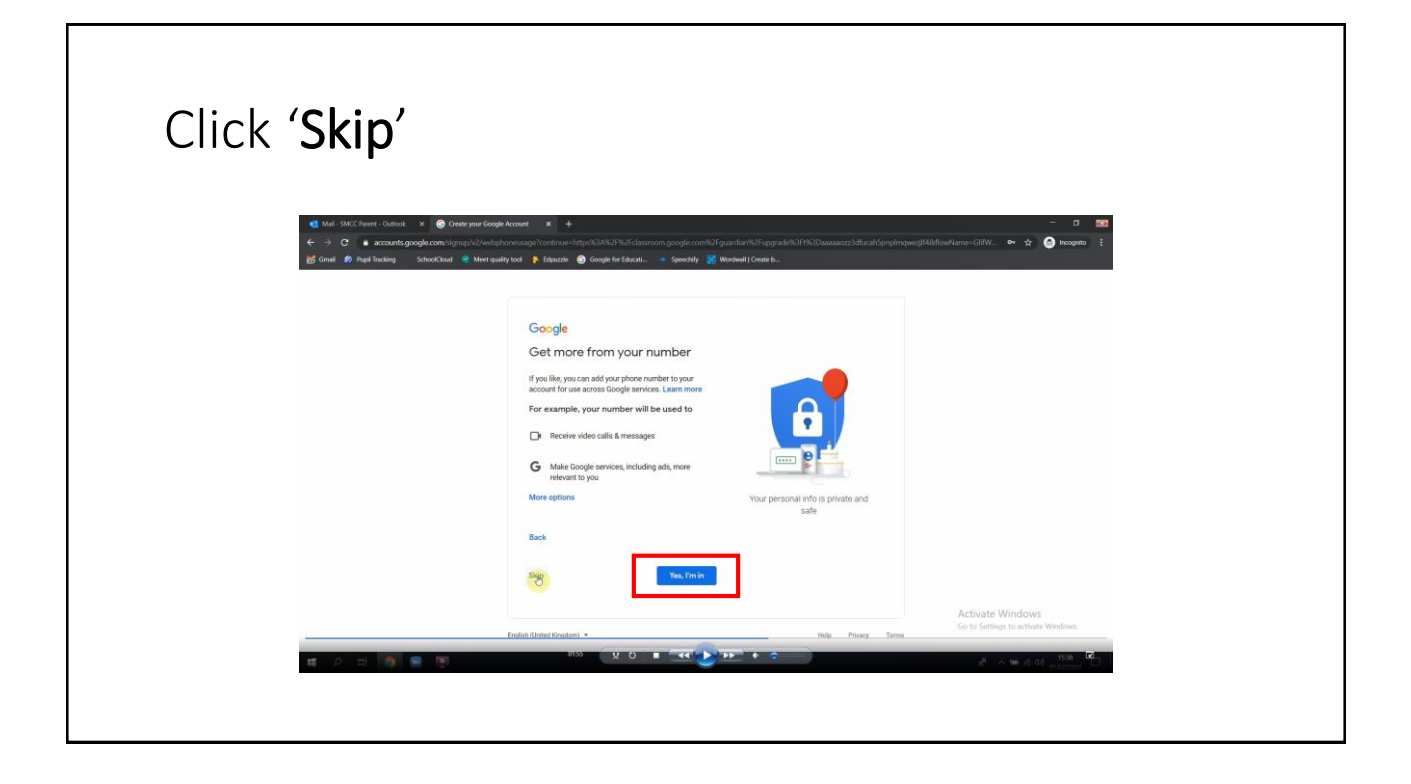

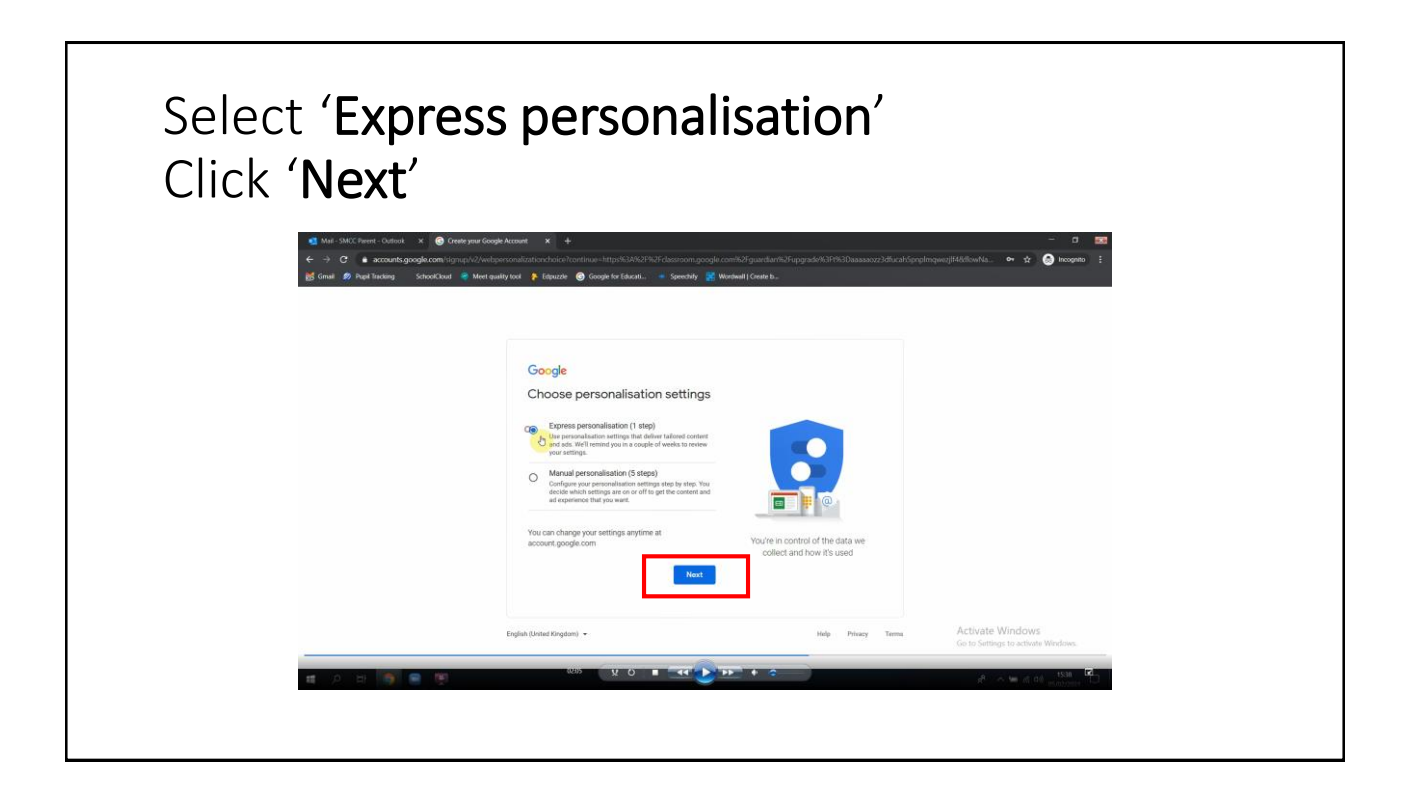

Scroll through the personalisation settings and cookies

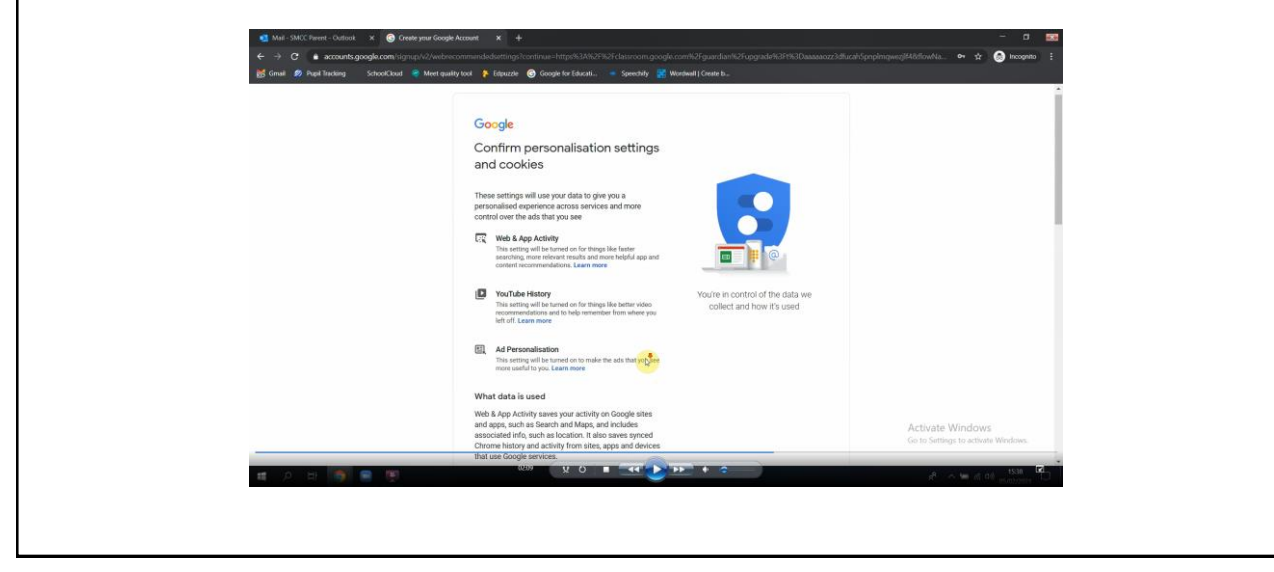

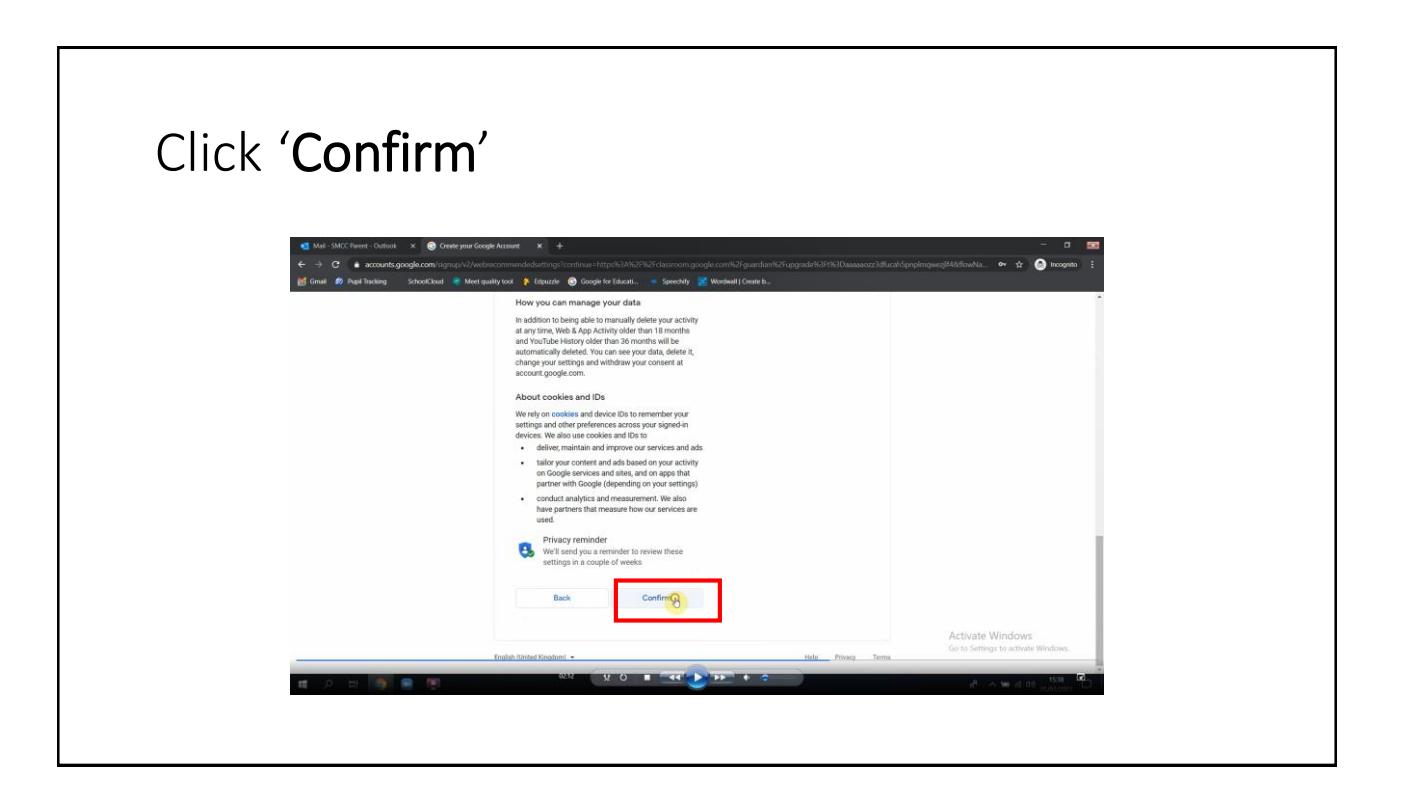

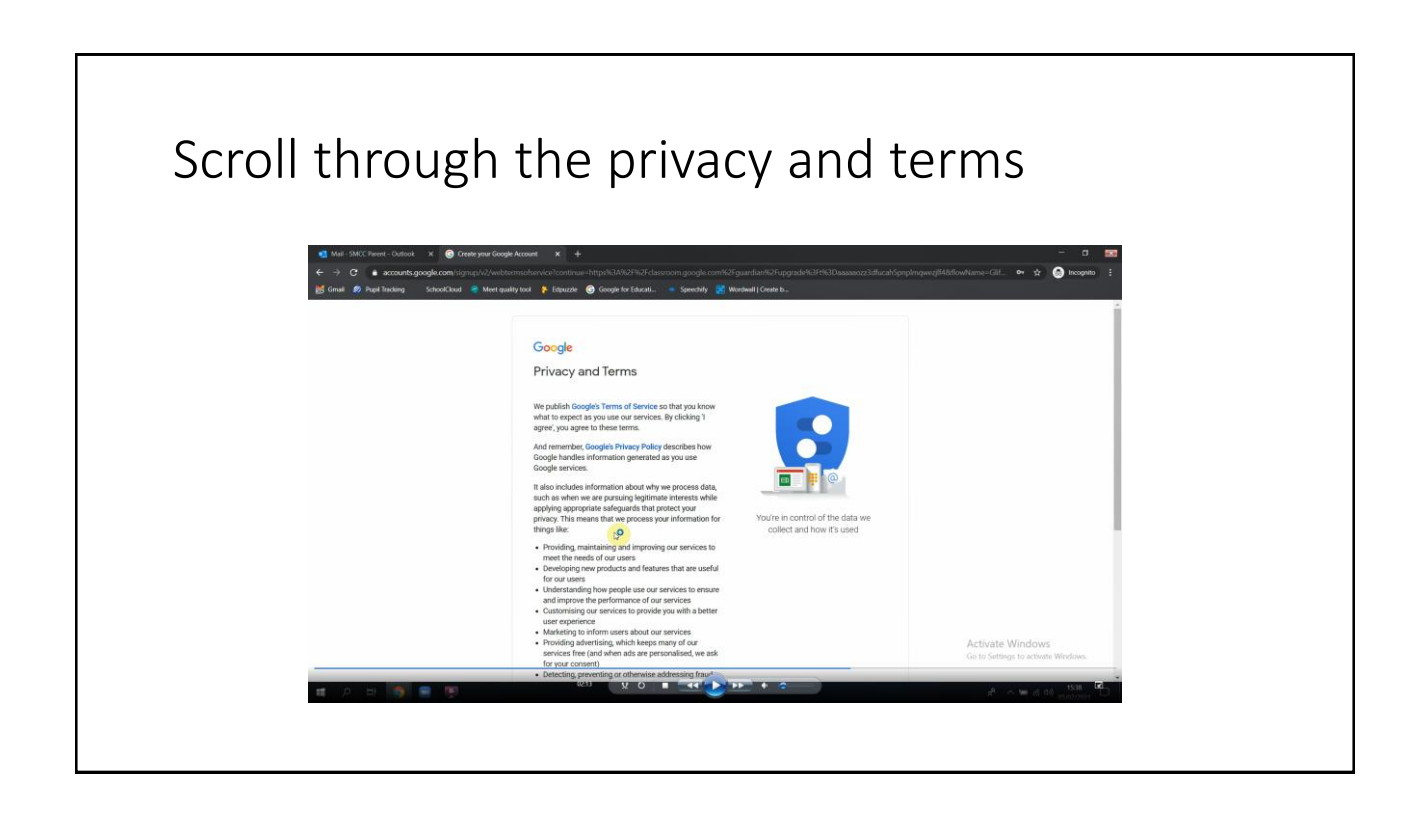

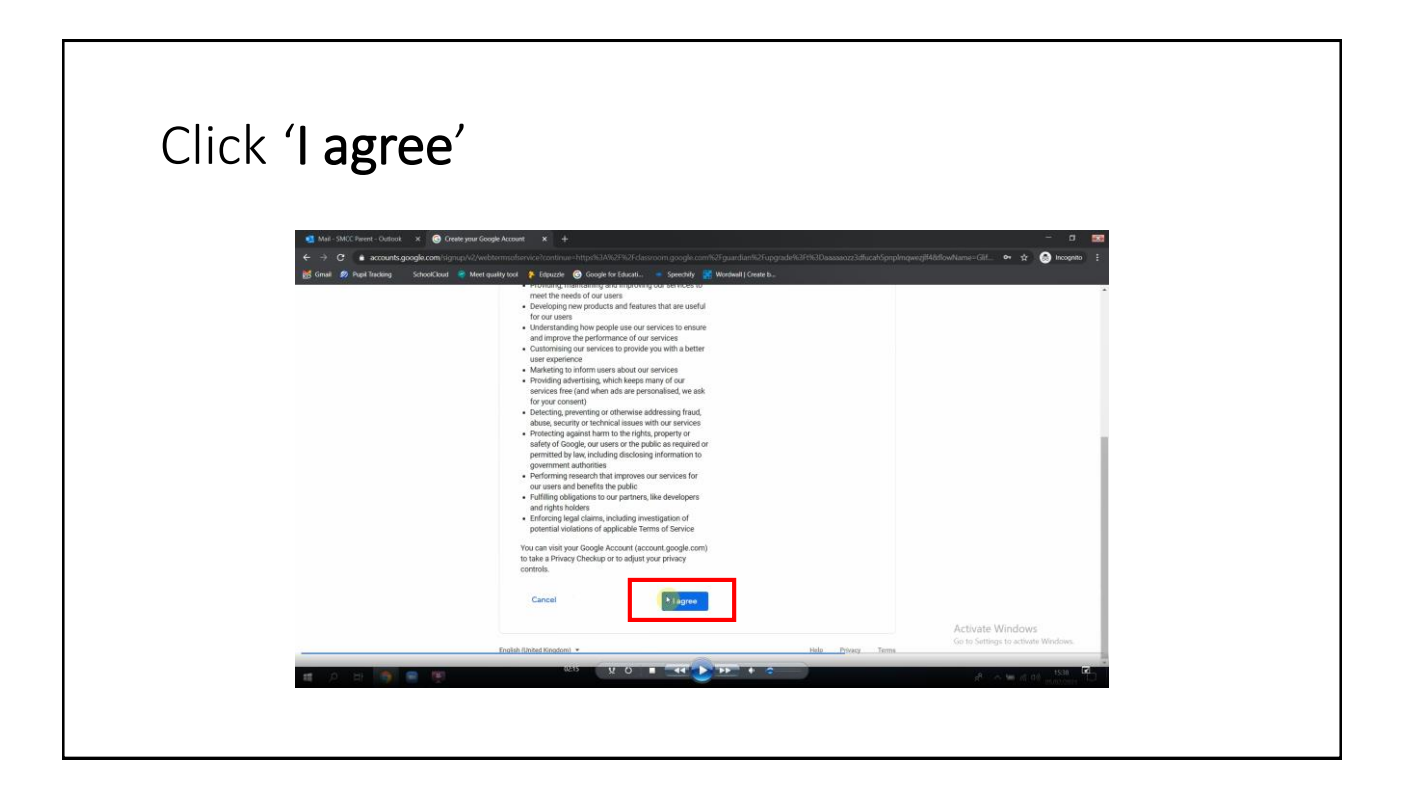

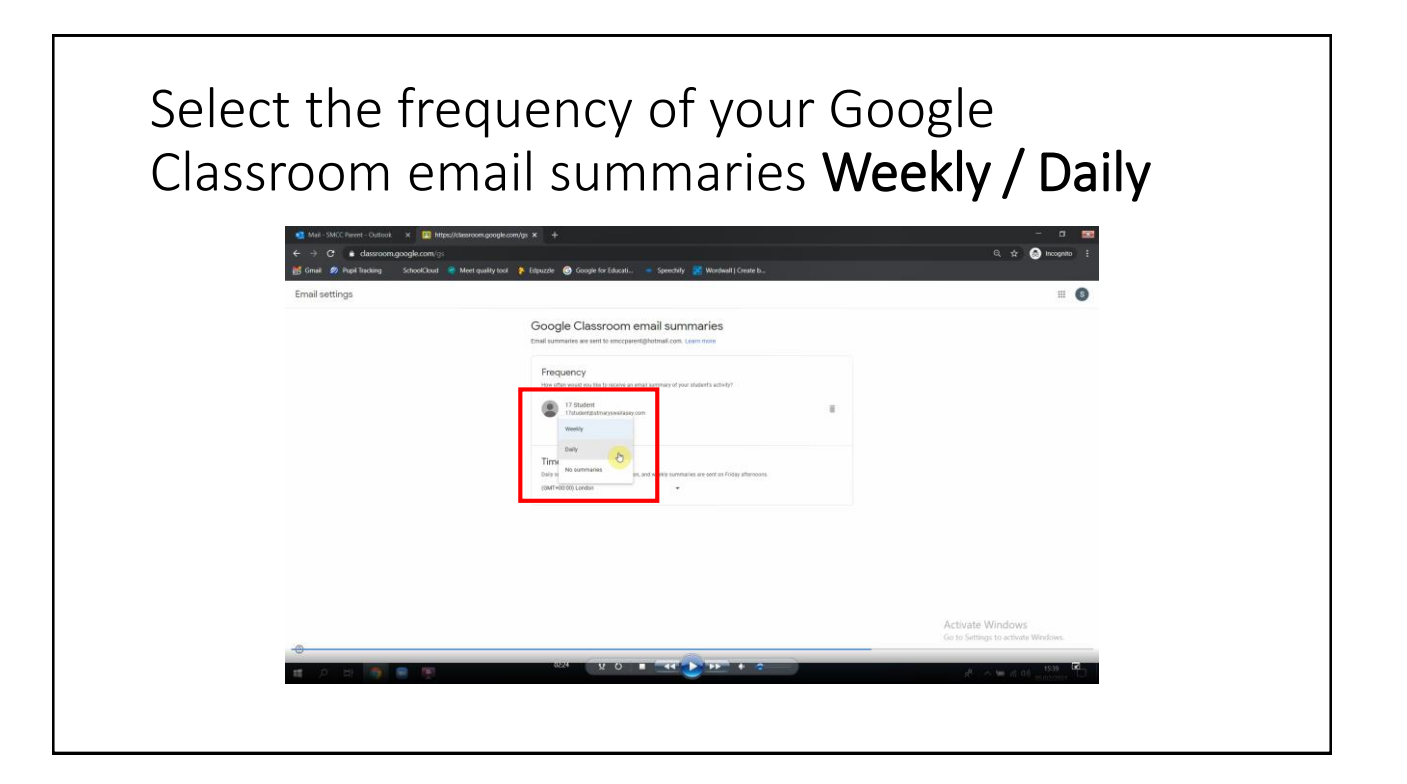